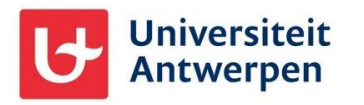

## Externe gebruikers en MFA

Vanaf 15 april 2024 verplichten we alle externe gebruikers van Universiteit Antwerpen om gebruik te maken van Multi-factor authenticatie (MFA) . Dit beschermt de gastaccounts én de UAntwerpen-data optimaal.

## Microsoft Authenticator app als 2<sup>e</sup> factor

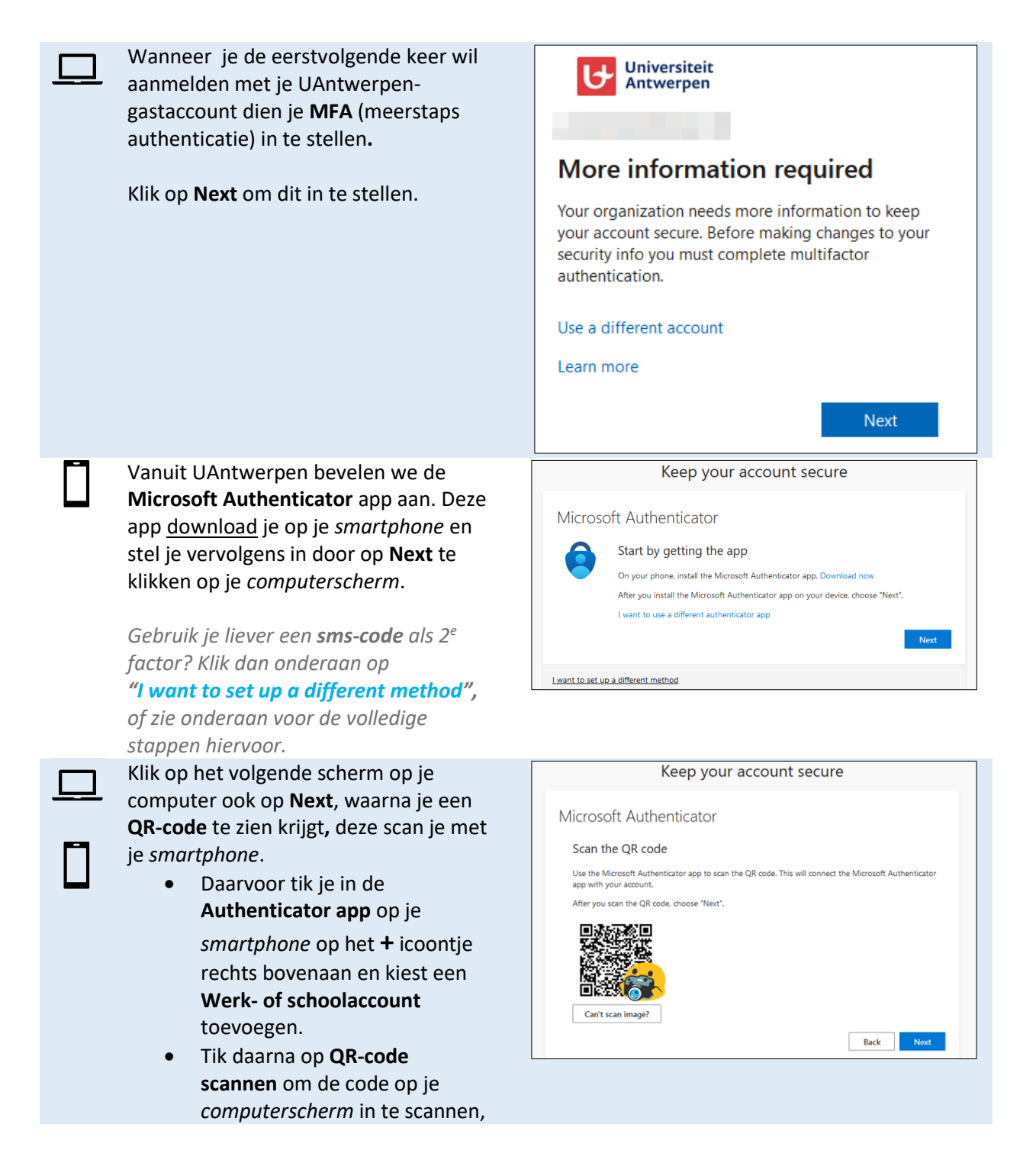

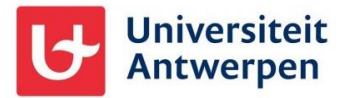

net zoals je er een foto van zou nemen met je telefoon.

Tik daarna **de 2-cijferige code** die op je *computer* getoond wordt over op je *smartphone*.

Je smartphone geeft hierbij ook aan met welke gastaccount je op welk onderdeel van Microsoft 365 je gaat inloggen.

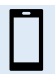

**Klaar!** Je Authenticator app is ingesteld voor gebruik bij UAntwerpen.

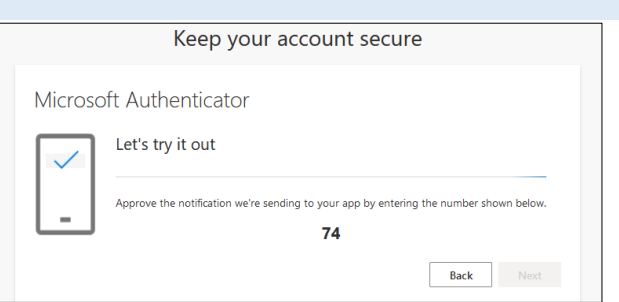

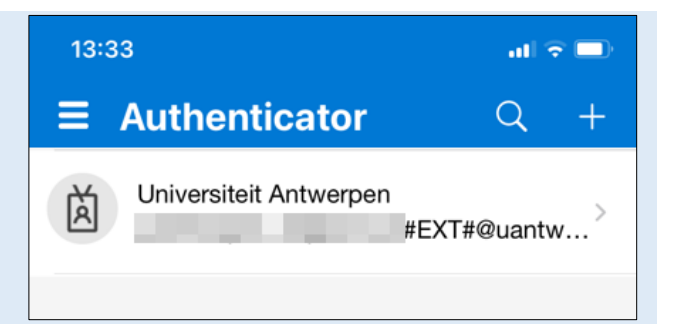

## Sms gebruiken als 2<sup>e</sup> factor

Minder aangeraden maar ook mogelijk is het gebruik van sms als 2<sup>e</sup> factor in plaats van de Microsoft Authenticator app. Om dit in te stellen klik je op het eerste scherm van de MFA set up op "**I want to set up a different method**" en volg je de prompts op je scherm.

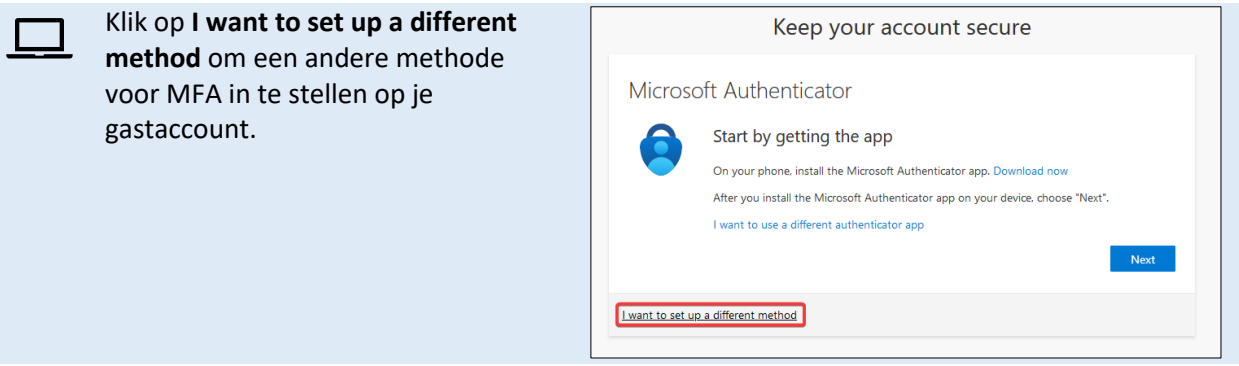

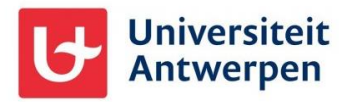

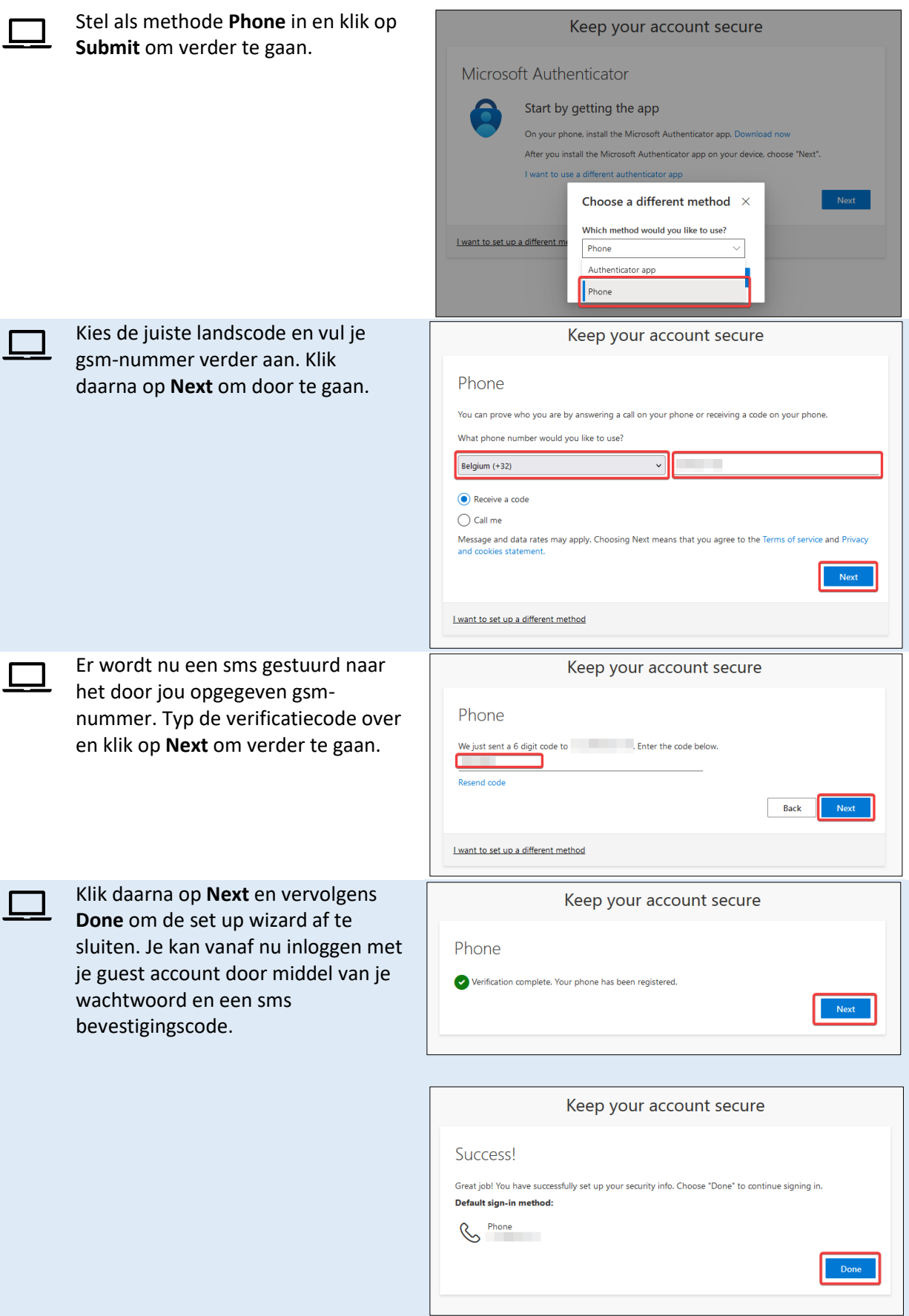

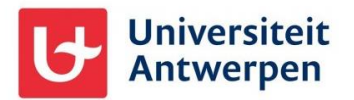